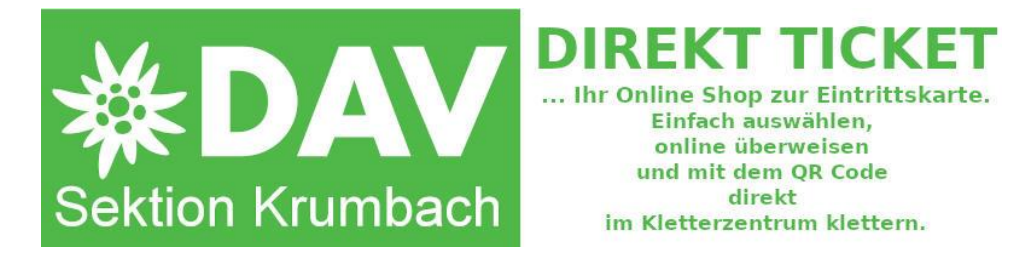

# **Anleitung für die DirektTicket WebShop & Zugangslösung**

Wir haben als alternativen Zugang zu unserer Kletterhalle eine eigene Lösung, basierend auf QR Code Tickets entwickelt, mit denen Sie künftig Zugang zu unserer Halle bekommen können.

#### **WLAN:**

In unserer Kletterhalle haben sie ein offenes WLAN **DAV\_Krumbach\_Gast**. Zugangscode: **KKA\_KRU\_2017**

#### **WebShop:**

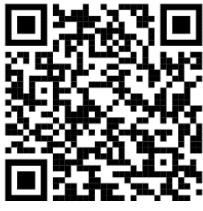

Übe[r https://alpenverein-krumbach.de/index.php/direktticket-webshop](https://alpenverein-krumbach.de/index.php/direktticket-webshop)

oder den QR Code links gelangen Sie direkt zum Shop.

Dort melden Sie sich mit Ihrer E-Mail-Adresse an und legen die gewünschten Tickets in den Warenkorb. Anschließend bezahlen Sie bequem per "Sofort Überweisung" über Ihre Bankverbindung.

### **Technische Voraussetzungen:**

Sie benötigen einen aktuellen Browser (bevorzugt Chrome). Bitte erlauben sie der Seite [https://alpenverein-krumbach.de](https://alpenverein-krumbach.de/) sog. Pop-ups. Diese benötigen wir für Meldungen im Shop und den automatischen Download der Tickets. DANKE!

#### **Wie funktioniert der Zugang:**

Halten Sie Ihr Handy mit dem soeben gekauften, geöffneten QR Code oder einen Ausdruck davon waagrecht unter den Scanner. Kippen Sie das Gerät / Blatt langsam leicht nach vorn und hinten, bis ein lautes Piepsen ertönt.

#### **Zugang oder nicht?**

Nach kurzer Prüfung leuchtet eine der Leuchtdioden (in der Halle bzw. am Nebeneingang ertönt ein entsprechender Ton):

- Langes Leuchten der grünen LED:
	- o Die Türe kann geöffnet werden (Klinke erst drücken, wenn die LED leuchtet! Die Tür öffnet sich nach außen...)
- Blinken der roten LED: Zugang verweigert:
	- o 8x kurz: Ticket schon verbraucht und daher nicht mehr gültig
	- o 4x mittellang: Ticket / QR Code unbekannt oder gesperrt
	- o 2x lang: Außerhalb der Öffnungszeiten. Wir haben von 09:00 – 22:00 geöffnet.

## **Wenn das Scannen nicht klappt...?**

Sollte der Scanner das Ticket nicht lesen – es ertönt kein Pieps, dann kann folgendes helfen:

- Stellen Sie Ihr Handy auf hellste Anzeige, damit der Kontrast möglichst hoch ist
- Bei grellem Sonnenlicht: Machen Sie sich Schatten auf dem Scanner und versuchen Sie es erneut
- Variieren Sie den Abstand des Tickets zum Scanner von ganz nah bis weiter weg.

#### **Hotline:**

Martin Leopold, Referat Digitalisierung, Mobil: 0 15 15 / 40 36 985, [direktticket@alpenverein-krumbach.de](mailto:martin.leopold@alpenverein-krumbach.de)

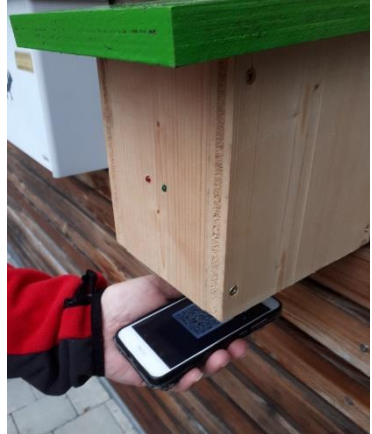